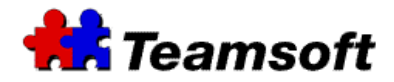

# **Teamsoft : TeamAgenda Mobile**

# **Additional Information**

#### **Introduction**

This document contains additional information for customer that want to use TeamAgenda Mobile.

#### **Requirements**

TeamAgenda Server Version 1.4.X or newer. A PDA running Windows Mobile 5.0

#### **Do you need a new activation key in order to use TeamAgenda Mobile ?**

Yes, you need a new activation key in order to use TeamAgenda Mobile. Please contact you TeamAgenda reseller in order to get a demo Activation Key or to buy a new Activation Key.

#### **How do I access TeamAgenda Mobile ?**

On your PDA running Windows Mobile as an operating system, start your browser and go to :

#### http://MyServer:3552/mobile/

Replace MyServer by the address of your TeamAgenda Server.

# **Do you have a list of supported devices that work well with TeamAgenda Mobile ?**

No, we do not. Our tests show that PDAs running Windows Mobile 5.0 as an operating system work well with TeamAgenda Mobile. We encourage you to download a demo of TeamAgenda (http://www.teamsoft.com) and try you PDA with TeamAgenda Mobile.

# **Do I need to enable javascript in order to use TeamAgenda Mobile ?**

Yes you do. Please refer to your browser manual in order to activate javascript.

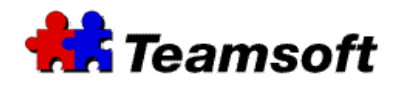

# **Do I need to enable cookies in order to use TeamAgenda Mobile ?**

Yes you do. Please refer to your browser manual in order to activate cookies.

# **I am not able to access TeamAgenda Mobile. What should I do ?**

Can you access any other http Internet sites such as www.teamsoft.com, or www.apple.com , or your corporate web site? **If you can not**, then your PDA browser is not configure to access Internet services. Please contact your local administrator for support or your wireless Internet supplier to find out details on accessing Internet web sites directly.

If you can access Internet sites, then make sure that you are running the latest release of TeamAgenda Server.

If you have the latest release of TeamAgenda Server, go to your server and start your favorite browser. Type the following URL : http://127.0.0.1:3552/mobile/

If the web page of TeamAgenda Mobile appear in the screen then TeamAgenda Mobile is working perfectly. Check the security setting (like firewall and permissions) of your TeamAgenda server and network.

# **Contacts**

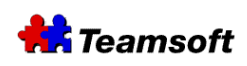

Sales & Marketing Montreal: 514-908-7212 Toronto: 416-238-9519 Fax: 514-697-7859

Support: Tel: 514-905-5950 support@teamsoft.com http://www.teamsoft.com